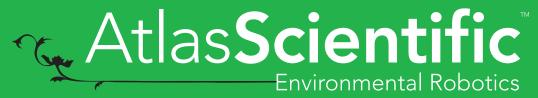

V 6.3

Revised 10/21

# EZO-EC

**Embedded Conductivity Circuit** 

**ISO 7888 Compliant** 

Reads Conductivity = uS/cm

Total dissolved solids = ppm

Salinity = PSU (ppt) 0.00 - 42.00

Specific gravity

(sea water only) = 1.00 - 1.300

 $0.07 - 500,000 + \mu S/cm$ Range

+/- 2% Accuracy

Response time 1 reading per sec

Supported probes K 0.1 - K 10 any brand

1 or 2 point Calibration

Temp compensation Yes

UART & I2C Data protocol

Default I<sup>2</sup>C address 100 (0x64)

Operating voltage 3.3V - 5V

Data format

**ASCII** 

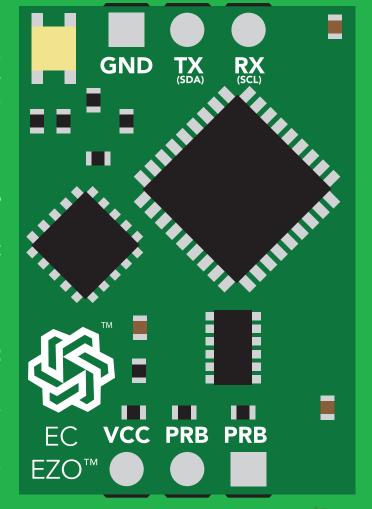

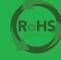

PATENT PROTECTED

#### **SOLDERING THIS DEVICE VOIDS YOUR WARRANTY.**

This is sensitive electronic equipment. Get this device working in a solderless breadboard first. Once this device has been soldered it is no longer covered by our warranty.

This device has been designed to be soldered and can be soldered at any time. Once that decision has been made, Atlas Scientific no longer assumes responsibility for the device's continued operation. The embedded systems engineer is now the responsible party.

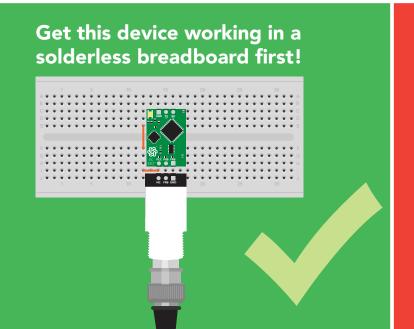

Do not embed this device without testing it in a solderless breadboard!

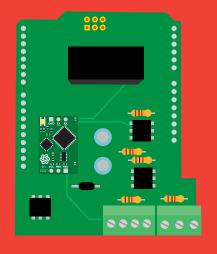

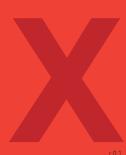

### **Table of contents**

| Circuit dimensions       | 4 | Output units             | 8  |
|--------------------------|---|--------------------------|----|
| Power consumption        | 4 | Power and data isolation | 9  |
| Absolute max ratings     | 4 | Correct wiring           | 11 |
| Conductivity probe range | 5 | Calibration theory       | 12 |
| Resolution               | 6 | Default state            | 17 |
| Operating principle      | 7 | Available data protocols | 18 |
|                          |   |                          |    |

### **UART**

| UART mode                            | 20 |
|--------------------------------------|----|
| Receiving data from device           | 21 |
| Sending commands to device           | 22 |
| LED color definition                 | 23 |
| <b>UART</b> quick command page       | 24 |
| LED control                          | 25 |
| Find                                 | 26 |
| Continuous reading mode              | 27 |
| Single reading mode                  | 28 |
| Calibration                          | 29 |
| Change TDS conversion factor         | 30 |
| Export calibration                   | 31 |
| Import calibration                   | 32 |
| Setting the probe type               | 33 |
| Temperature compensation             | 34 |
| Enable/disable parameters            | 35 |
| Naming device .                      | 36 |
| Device information                   | 37 |
| Response codes                       | 38 |
| Reading device status                | 39 |
| Sleep mode/low power                 | 40 |
| Change baud rate                     | 41 |
| Protocol lock                        | 42 |
| Factory reset                        | 43 |
| Change to I <sup>2</sup> C mode      | 44 |
| Manual switching to I <sup>2</sup> C | 45 |
| manual stricting to i                |    |

### $I^2C$

| I'C mode                            | 47        |
|-------------------------------------|-----------|
| Sending commands                    | 48        |
| Requesting data                     | 49        |
| Response codes                      | 50        |
| LED color definition                | 51        |
| I <sup>2</sup> C quick command page | <b>52</b> |
| LED control                         | 53        |
| Find                                | 54        |
| Taking reading                      | 55        |
| Calibration                         | 56        |
| <b>Change TDS conversion factor</b> | <b>57</b> |
| <b>Export calibration</b>           | 58        |
| Import calibration                  | <b>59</b> |
| Setting the probe type              | 60        |
| Temperature compensation            | 61        |
| Enable/disable parameters           | 62        |
| Naming device                       | 63        |
| <b>Device information</b>           | 64        |
| Reading device status               | 65        |
| Sleep mode/low power                | 66        |
| Protocol lock                       | 67        |
| I <sup>2</sup> C address change     | 68        |
| Factory reset                       | 69        |
| Change to UART mode                 | 70        |
| Manual switching to UART            | 71        |
|                                     |           |

### **EZO** ™ circuit dimensions

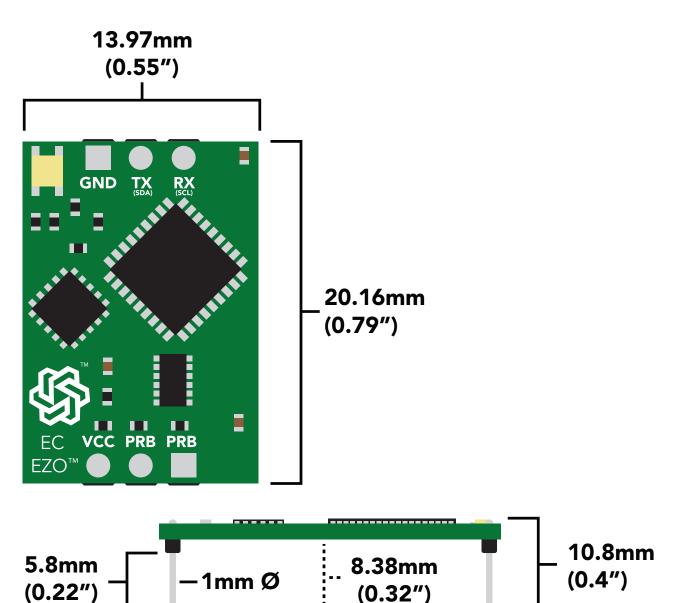

|      | LED | MAX   | STANDBY  | SLEEP  |
|------|-----|-------|----------|--------|
| 5V   | ON  | 50 mA | 18.14 mA | 0.7 mA |
|      | OFF | 45 mA | 15.64 mA |        |
| 3.3V | ON  | 35 mA | 16.85 mA | 0.4 mA |
|      | OFF | 34 mA | 15.85 mA |        |

### Power consumption Absolute max ratings

| Parameter                                      | MIN    | TYP   | MAX    |
|------------------------------------------------|--------|-------|--------|
| Storage temperature<br>(EZO™ Conductivity)     | -60 °C |       | 150 °C |
| Operational temperature<br>(EZO™ Conductivity) | -40 °C | 25 °C | 125 °C |
| VCC                                            | 3.3V   | 5V    | 5.5V   |

# Conductivity probe range

The EZO™ Conductivity circuit is capable of connecting to any two-conductor conductivity probe, ranging from:

K 0.01

Atlas Scientific<sup>™</sup> has tested three different K value probe types:

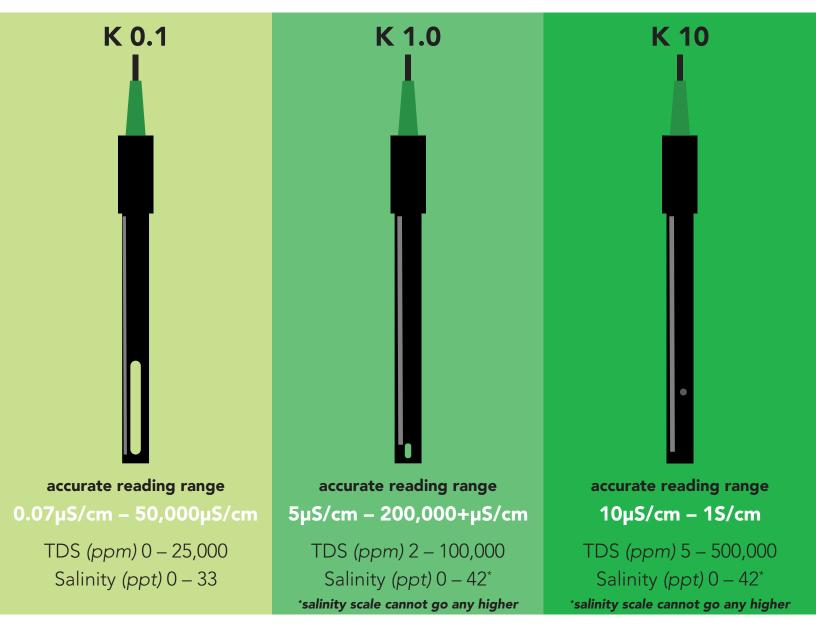

Atlas Scientific<sup>™</sup> does not know what the accurate reading range would be for conductivity probes, other than the above mentioned values. Determining the accurate reading range of such probes, i.e. **K 2.6**, or **K 0.66**, is the responsibility of the embedded systems engineer.

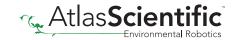

### Resolution

The EZO<sup>™</sup> Conductivity circuit, employs a method of scaling resolution. As the conductivity increases the resolution between readings decreases.

The EZO<sup>™</sup> Conductivity circuit will output conductivity readings where the first **4 digits** are valid and the others are set to 0. This excludes conductivity readings that are less than 9.99. In that case, only 3 conductivity digits will be output.

0.07 - 99.99

Resolution =  $0.01\mu$ S/cm

100.1 - 999.9

Resolution =  $0.1\mu$ S/cm

1,000 - 9,999

Resolution = 1.0µS/cm

10,000 – 99,990

Resolution = 10µS/cm

100,000 - 999,900

Resolution = 100µS/cm

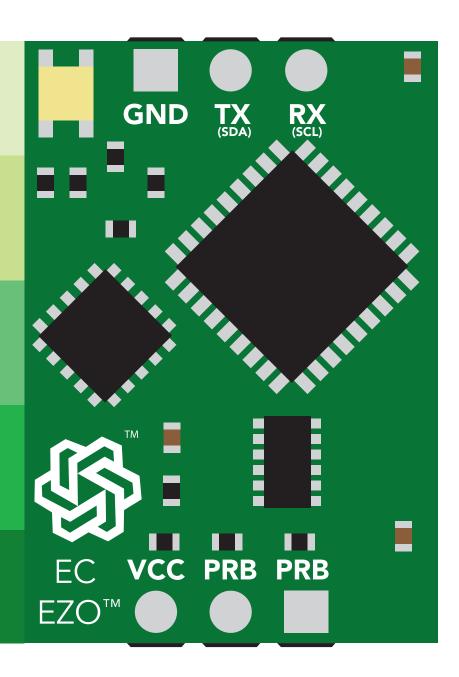

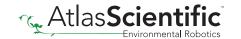

# Operating principle

An E.C. (*electrical conductivity*) probe measures the electrical conductivity in a solution. It is commonly used in hydroponics, aquaculture and freshwater systems to monitor the amount of nutrients, salts or impurities in the water.

Inside the conductivity probe, two electrodes are positioned opposite from each other, an AC voltage is applied to the electrodes causing cations to move to the negatively charged electrode, while the anions move to the positively electrode. The more free electrolyte the liquid contains, the higher the electrical conductivity.

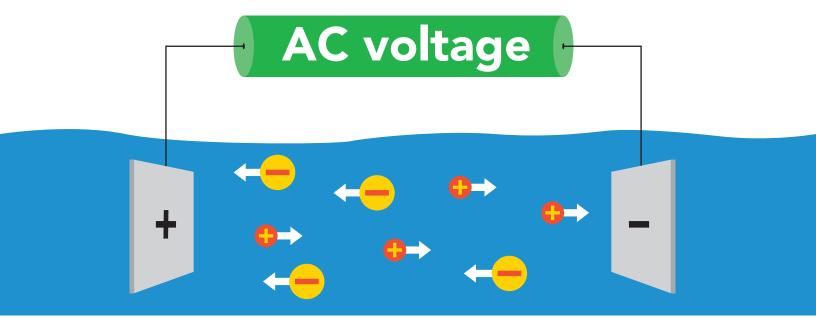

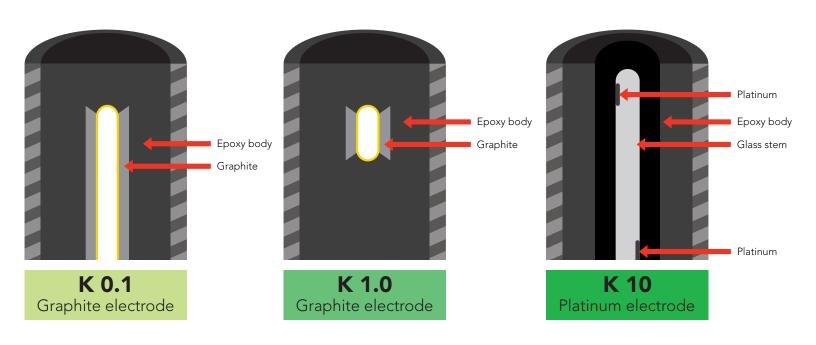

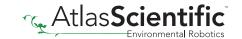

### **Output units**

By default, EZO<sup>™</sup> Conductivity circuits with firmware version 2.10 and above will *only* output EC. To enable these parameters see page 35 for UART, and 62 for I<sup>2</sup>C.

The EZO™ Conductivity circuit also has the capability to read:

Conductivity = µS/cm
Total dissolved solids = ppm
Salinity = PSU (ppt) 0.00 - 42.00
Specific gravity (sea water only) = 1.00 - 1.300

These parameters must be individually enabled within the device. See page **35** to enable each parameter in UART mode, and on page **62** for I<sup>2</sup>C mode.

Once these parameters have been enabled, output will be a CSV string.

#### Example

EC,TDS,SAL,SG

#### **Default LED blink pattern**

This is the LED pattern for Continous Mode (default state) This can only happen when the device is in **UART** mode.

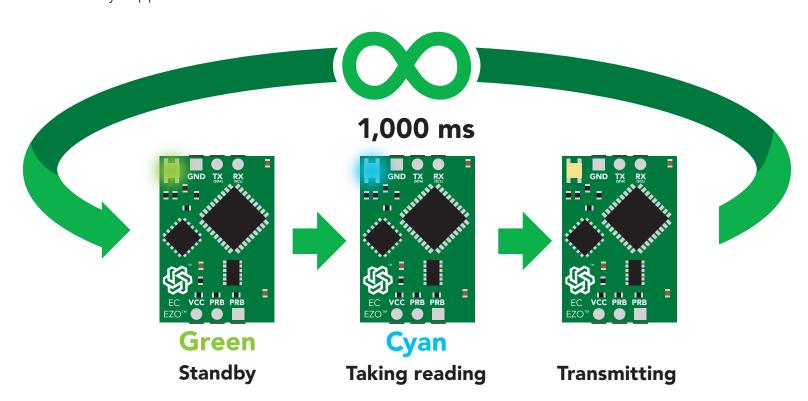

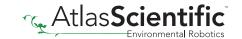

### Power and data isolation

The Atlas Scientific EZO™ Conductivity circuit is a very sensitive device. This sensitivity is what gives the Conductivity circuit its accuracy. This also means that the Conductivity circuit is capable of reading micro-voltages that are bleeding into the water from unnatural sources such as pumps, solenoid valves or other probes/sensors.

When electrical noise is interfering with the Conductivity readings it is common to see rapidly fluctuating readings or readings that are consistently off. To verify that electrical noise is causing inaccurate readings, place the Conductivity probe in a cup of water by itself. The readings should stabilize quickly, confirming that electrical noise was the issue.

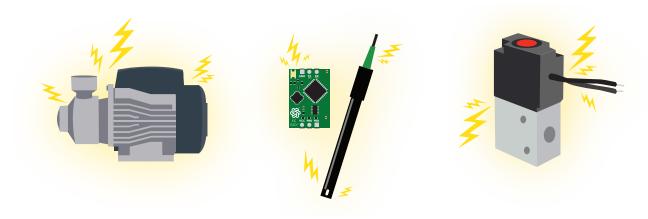

When reading from two  $EZO^{\mathsf{TM}}$  Conductivity circuits, it is **strongly recommended** that they are electrically isolated from each other.

Basic EZO™ Inline Voltage Isolator

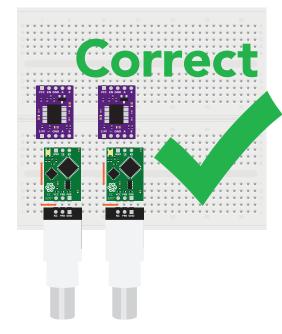

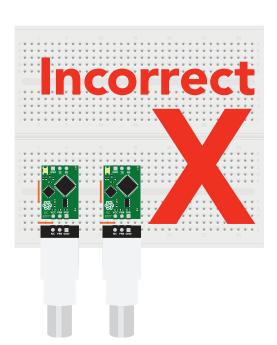

Without isolation, Conductivity readings will effect each other.

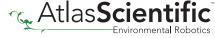

This schematic shows exactly how we isolate data and power using the and a few passive components. The ADM3260 can output isolated power up to 150 mW and incorporates two bidirectional data channels.

This technology works by using tiny transformers to induce the voltage across an air gap. PCB layout requires special attention for EMI/EMC and RF Control, having proper ground planes and keeping the capacitors as close to the chip as possible are crucial for proper performance. The two data channels have a  $4.7k\Omega$  pull up resistor on both the isolated and non-isolated lines (R1, R2, R3, and R4) The output voltage is set using a voltage divider (R5, R6, and R7) this produces a voltage of 3.9V regardless of your input voltage.

Isolated ground is different from non-isolated ground, these two lines should not be connected together.

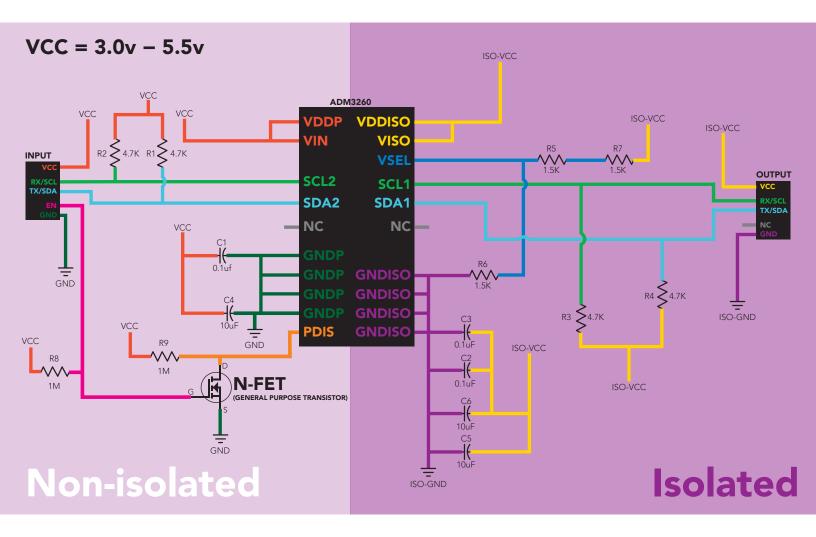

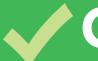

# **Correct wiring**

Carrier board

**USB** carrier board

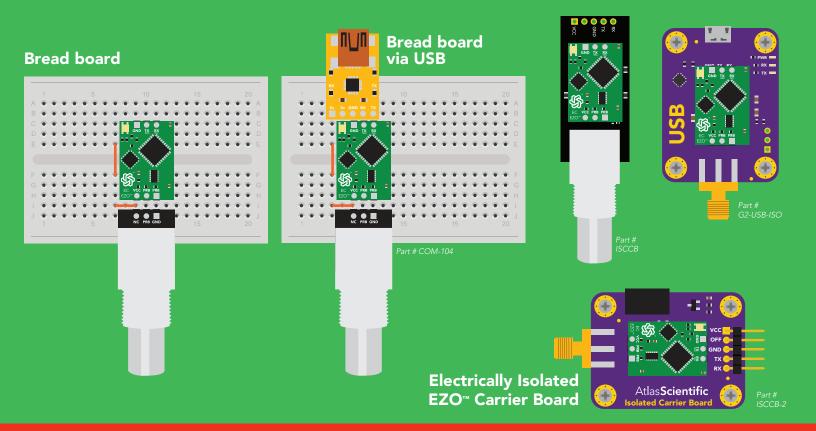

# Incorrect wirin

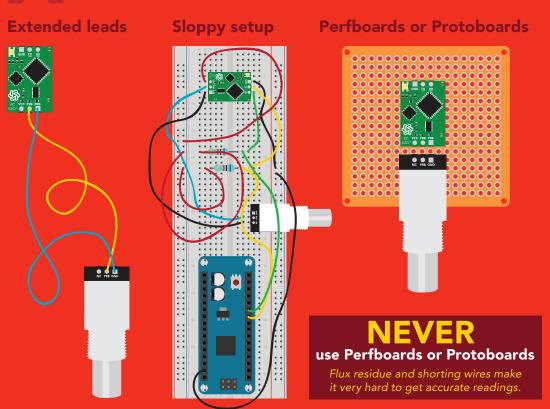

\*Embedded into your device

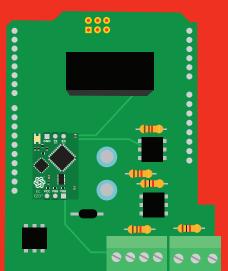

\*Only after you are familar with EZO™circuits operation

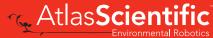

### Calibration theory

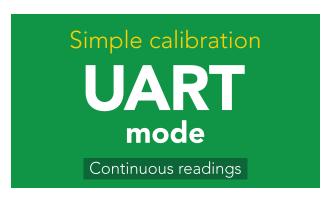

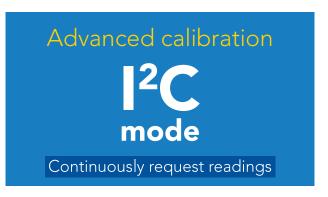

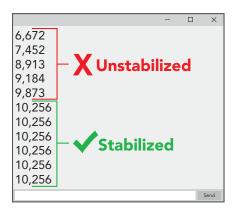

The most important part of calibration is watching the readings during the calibration process.

It's easiest to calibrate the device in its default state (UART mode, with continuous readings enabled).

Switching the device to I<sup>2</sup>C mode after calibration will not affect the stored calibration. If the device must be calibrated in I<sup>2</sup>C mode be sure to **continuously request readings** so you can see the output from the probe.

#### 1. Pre-calibration setup

Connect the dry conductivity probe and take continous readings.

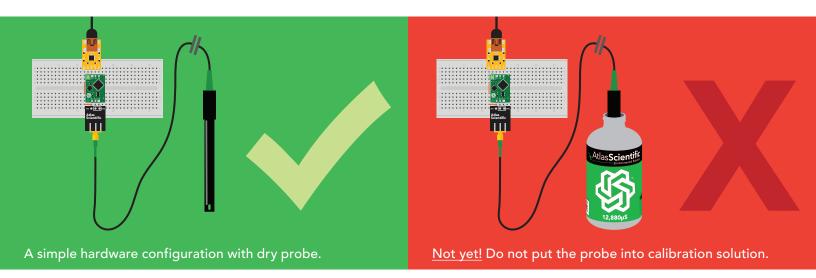

#### 2. Set probe type

If your probe  $\neq$  K 1.0 (*default*), then set the probe type by using the "**K,n**" command. (where n = K value of your probe) for more information, see page 33 or 60.

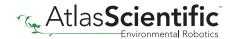

#### 3. Dry calibration

Perform a dry calibration using the command "Cal,dry" Even though you may see reading of 0.00 before issuing the "Cal,dry" command, it is still a necessary part of calibration.

$$00.00 \rightarrow$$
 "Cal,dry"  $\rightarrow$  0.00  $\checkmark$  Correct

17.00  $\rightarrow$  "Cal,dry"  $\rightarrow$  0.00  $\checkmark$  Also correct

#### 4. Single point or Two point calibration

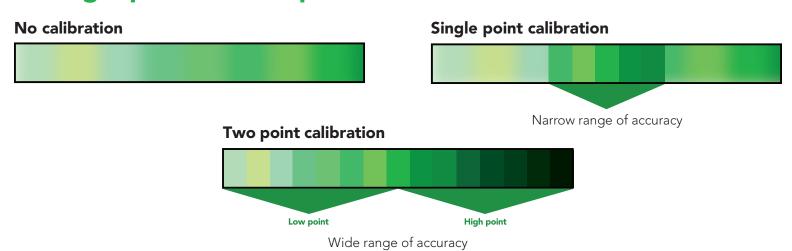

#### Recommended calibration points

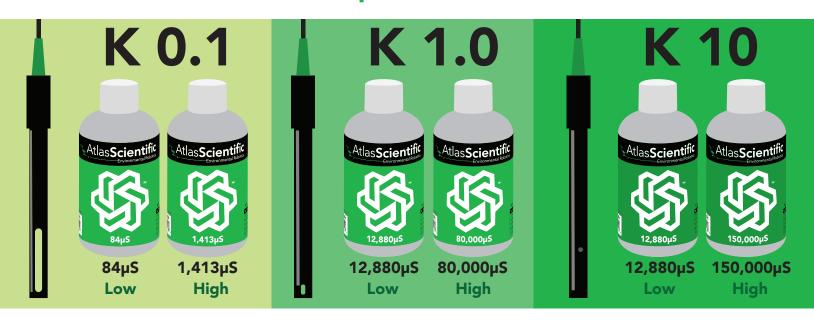

When calibrating, Atlas Scientific recommends using the above µS values. However, you can use any µS values you want.

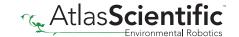

#### Two point calibration - low point

Pour a small amount of the low point calibration solution into a cup. Shake the probe to make sure you do not have trapped air bubbles in the sensing area. You should see readings that are off by **1 – 40%** from the stated value of the calibration solution. Wait for readings to stabilize (small movement from one reading to the next is normal).

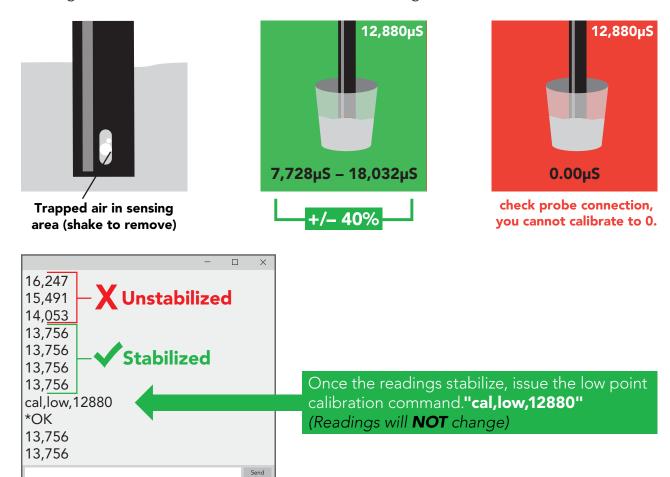

#### Two point calibration - high point

- Rinse off the probe before calibrating to the high point.
- Pour a small amount of the high point calibration solution into a cup.
- Shake the probe to remove trapped air.
- Readings may be off by +/- 40%
- Wait for readings to stabilize.

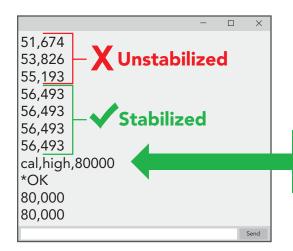

Once the readings stabilize, issue the high point calibration command."cal,high,80000" (Readings will change, calibration complete).

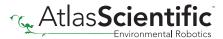

#### Single point calibration

- Pour a small amount of calibration solution into a cup ( $\mu S$  value of your choice).
- Shake the probe to remove trapped air.
- Readings may be off by +/- 40%
- Wait for readings to stabilize.

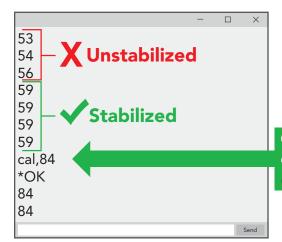

Once the readings stabilize, issue the single point calibration command."cal,n" where n = any value. (Readings will change, calibration complete).

#### Temperature compensation during calibration

Temperature has a significant effect on conductivity readings. The EZO™ Conductivity circuit has its temperature compensation set to 25° C as the default. At no point should you change the default temperature compensation during calibration.

If the solution is  $\pm$  6° C (or more), refer to the chart on the bottle, and calibrate to that value.

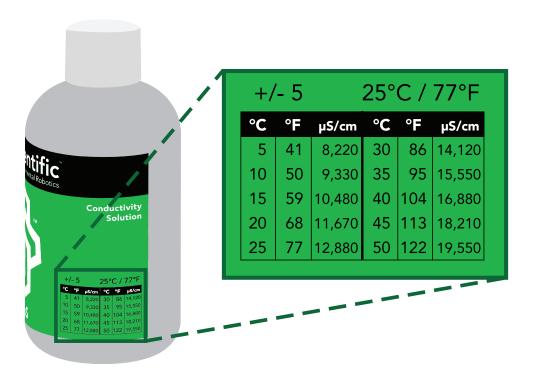

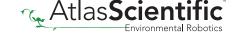

#### Temperature compensation example

For this example, we brought the temperature of the solution down to 10° C. Referring to chart on the bottle, you can see the value you should calibrate to is 9,330µS.

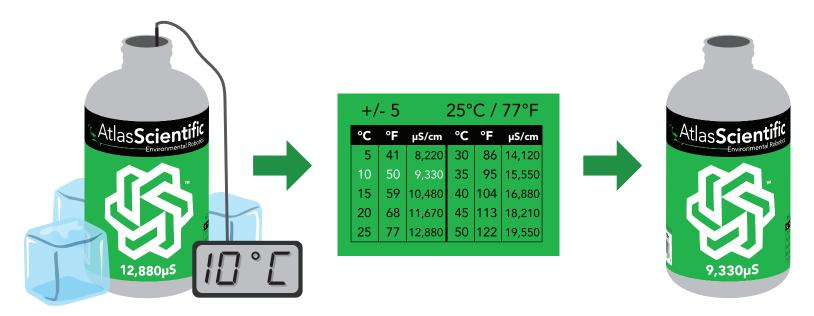

Over time, the readings will normalize as the solution warms to 25° C.

See pages **34** or **61** for more information.

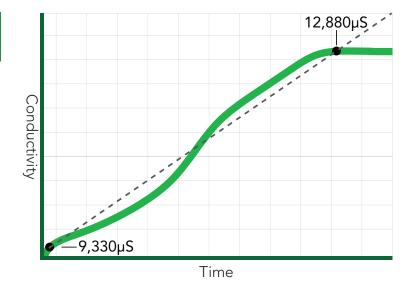

### **Default state**

# UART mode

**Baud** 

Readings

**Units** 

**Speed** 

**LED** 

9,600

continuous

μS/cm

1 reading per second

on

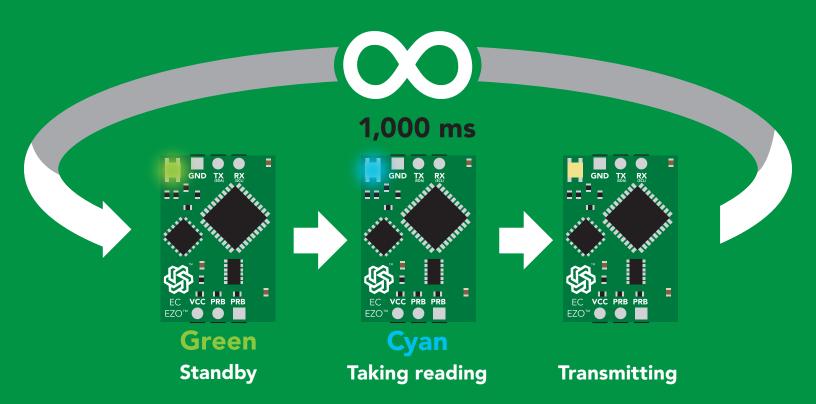

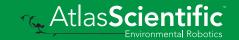

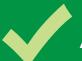

### Available data protocols

# **UART**

**Default** 

# 1<sup>2</sup>C

# X Unavailable data protocols

SPI

**Analog** 

**RS-485** 

**Mod Bus** 

4-20mA

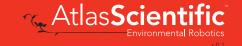

# UART mode

#### Settings that are retained if power is cut

Baud rate Calibration

Continuous mode

Device name

Enable/disable parameters

Enable/disable response codes

Hardware switch to I<sup>2</sup>C mode

LED control

Protocol lock

Software switch to I<sup>2</sup>C mode

#### Settings that are **NOT** retained if power is cut

Find Sleep mode Temperature compensation

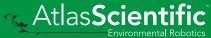

### **UART** mode

8 data bits 1 stop bit

no parity no flow control

Baud 300

1,200

2,400

9,600 default

19,200

38,400

57,600

115,200

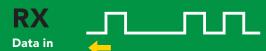

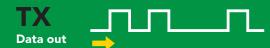

Vcc 3.3V - 5.5V

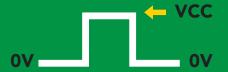

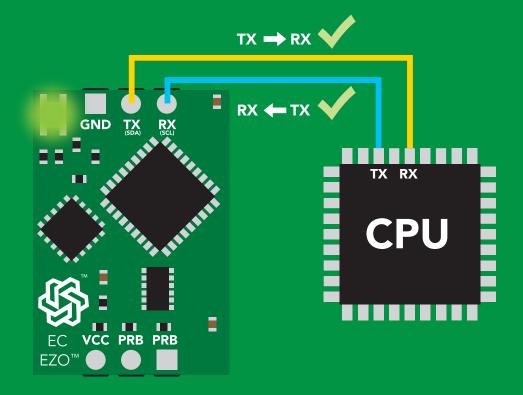

### Data format

#### Reading

Conductivity =  $\mu S/cm$ Total dissolved solids = ppm Salinity = PSU (ppt) 0.00 - 42.00Specific gravity (sea water only) = 1.00 - 1.300

EC,TDS,SAL,SG Units

**ASCII Encoding Format** string **Terminator** 

Data type

**Decimal places 3** 

**Smallest string 3 characters** 

**Largest string** 

carriage return floating point

40 characters

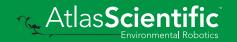

# Receiving data from device

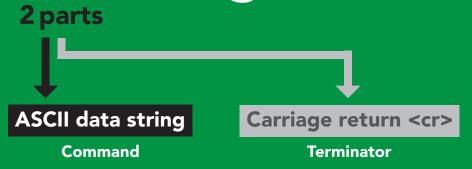

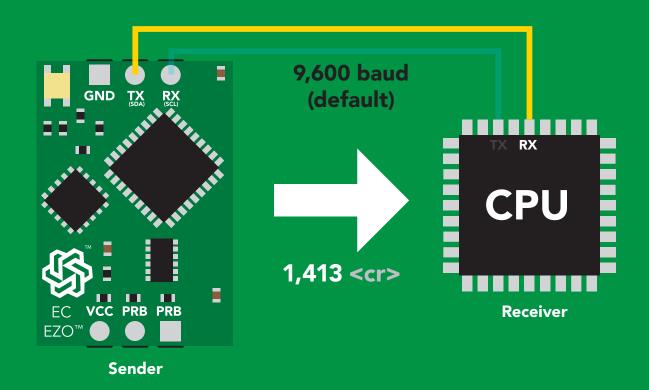

#### **Advanced**

ASCII: 1 31 2C 34 31 33 49 44 52 49 51 Dec:

## Sending commands to device

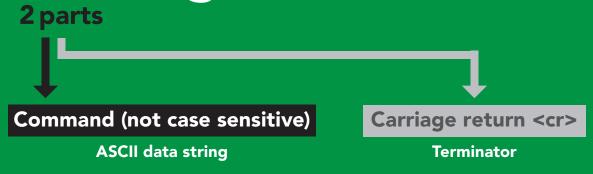

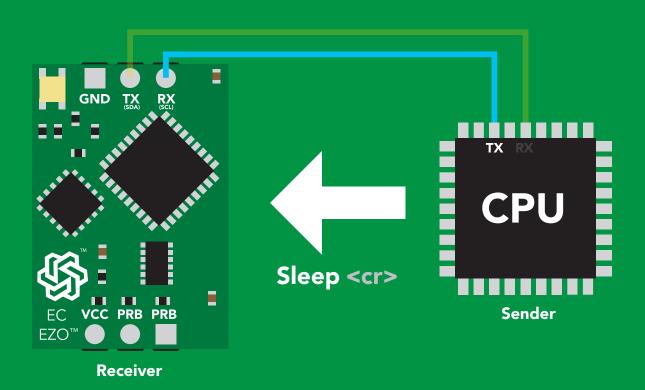

#### **Advanced**

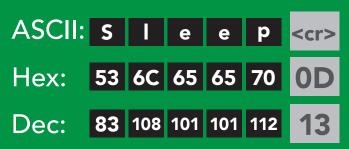

### LED color definition

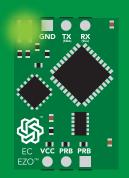

Green **UART** standby

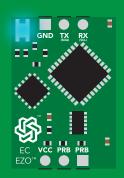

Cyan **Taking reading** 

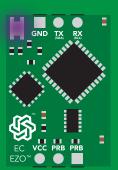

Changing baud rate

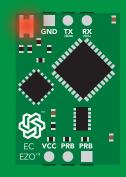

**Command** not understood

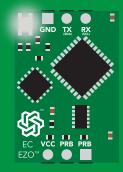

White Find

LED ON +2.5 mA 3.3V +1 mA

# UART mode command quick reference

All commands are ASCII strings or single ASCII characters.

| All communes c | are Abon burnigs or single Abon characters. |        |               |
|----------------|---------------------------------------------|--------|---------------|
| Command        | Function                                    |        | Default state |
| Baud           | change baud rate                            | pg. 41 | 9,600         |
| С              | enable/disable continuous reading           | pg. 27 | enabled       |
| Cal            | performs calibration                        | pg. 29 | n/a           |
| Export         | export calibration                          | pg. 31 | n/a           |
| Factory        | enable factory reset                        | pg. 43 | n/a           |
| Find           | finds device with blinking white LED        | pg. 26 | n/a           |
| i              | device information                          | pg. 37 | n/a           |
| I2C            | change to I <sup>2</sup> C mode             | pg. 44 | not set       |
| Import         | import calibration                          | pg. 32 | n/a           |
| K              | Set probe type                              | pg. 33 | K 1.0         |
| L              | enable/disable LED                          | pg. 25 | enabled       |
| Name           | set/show name of device                     | pg. 36 | not set       |
| 0              | enable/disable parameters                   | pg. 35 | all enabled   |
| Plock          | enable/disable protocol lock                | pg. 42 | disabled      |
| R              | returns a single reading                    | pg. 28 | n/a           |
| Sleep          | enter sleep mode/low power                  | pg. 40 | n/a           |
| Status         | retrieve status information                 | pg. 39 | enable        |
| Т              | temperature compensation                    | pg. 34 | 25°C          |
| TDS            | change the TDS conversion factor            | pg. 30 | n/a           |
| *OK            | enable/disable response codes               | pg. 38 | enable        |

### LED control

### **Command syntax**

L,1 <cr> LED on default

L,0 <cr> LED off

L,? <cr> LED state on/off?

### Example

### Response

L,1 <cr>

\*OK <cr>

L,0 <cr>

\*OK <cr>>

L,? <cr>

?L,1 <cr> or ?L,0 <cr>

\*OK <cr>

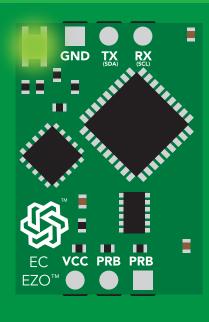

**L,1** 

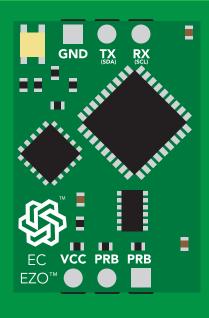

**L**,0

### Find

### **Command syntax**

This command will disable continuous mode Send any character or command to terminate find.

LED rapidly blinks white, used to help find device

**Example** Response

Find <cr>

\*OK <cr>

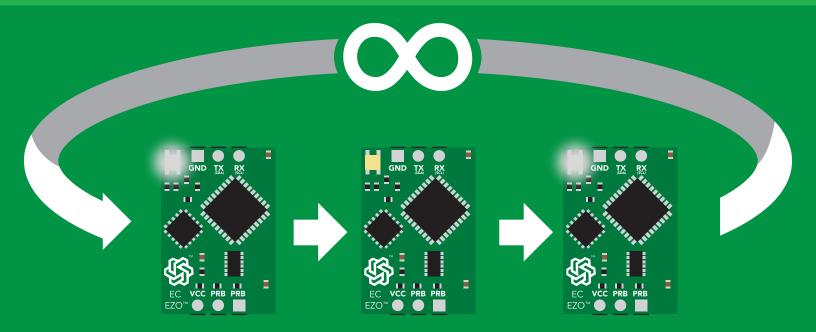

### Continuous reading mode

### **Command syntax**

C,1 <cr> enable continuous readings once per second default

C,n <cr> continuous readings every n seconds (n = 2 to 99 sec)

C,0 <cr> disable continuous readings

C,? <cr> continuous reading mode on/off?

| Example        | Response                                                                                                    |
|----------------|----------------------------------------------------------------------------------------------------|
| C,1 <cr></cr>  | *OK <cr> EC,TDS,SAL,SG (1 sec) <cr> EC,TDS,SAL,SG (2 sec) <cr> EC,TDS,SAL,SG (3 sec) <cr></cr></cr></cr></cr>    |
| C,30 <cr></cr> | *OK <cr> EC,TDS,SAL,SG (30 sec) <cr> EC,TDS,SAL,SG (60 sec) <cr> EC,TDS,SAL,SG (90 sec) <cr></cr></cr></cr></cr> |
| C,0 <cr></cr>  | *OK <cr></cr>                                                                                                    |
| C,? <cr></cr>  | ?C,1 <cr> or ?C,0 <cr> or ?C,30 <cr> *OK <cr></cr></cr></cr></cr>                                                |

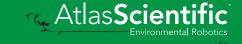

# Single reading mode

### **Command syntax**

R <cr> takes single reading

**Example** 

Response

R <cr>

1,413 <cr> \*OK <cr>

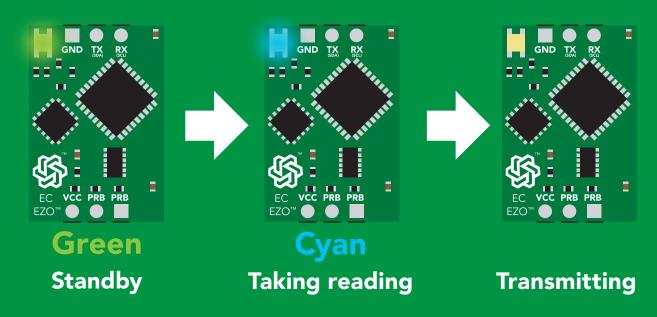

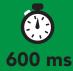

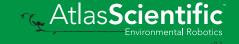

### **Calibration**

### **Command syntax**

Dry calibration must always be done first!

Cal, dry dry calibration <cr>

single point calibration, where n = any valueCal.n <cr>

Cal,low,n low end calibration, where n = any value <cr>

Cal, high, n < cr> high end calibration, where n = any value

Cal, clear delete calibration data <cr>

Cal,? device calibrated? <cr>

### **Example**

#### Response

Cal, dry <cr>

\*OK <cr>

Cal,84 <cr>

\*OK <cr>

Cal, low, 12880 <cr>

\*OK <cr>

Cal, high, 80000

\*OK <cr>

Cal, clear < cr>

\*OK <cr>

**Cal,?** <cr>

?CAL,0 <cr> or ?CAL,1 <cr> or ?CAL,2

\*OK <cr>

#### One point calibration:

Step 1. "cal,dry" Step 2. "cal,n"

**Calibration complete!** 

#### Two point calibration:

Step 1 "cal,dry"

Step 2 "cal,low,n"

Step 3 "cal,high.n"

**Calibration complete!** 

# Changing the TDS (ppm) conversion factor

### **Command syntax**

There are several different conversion factors used to read TDS(ppm). For some applications, it may be necessary to use a conversion factor other than the default value of 0.54

**TDS,n** <cr> set custom conversion factor, n = any value between 0.01 – 1.00

TDS,? <cr> conversion factor being used

#### Example

### Response

TDS,? <cr>

?TDS,0.54 <cr>

\*OK <cr>

R <cr>

EC TDS

100,54 <cr>

\*OK <cr>

TDS,0.46 <cr>

\*OK <cr>

**R** <cr>

EC TDS

100,46 <cr>

\*OK <cr>

#### **Common conversion factors**

NaCl 0.47 - 0.50

0.50 - 0.57KCL

**"442"** 0.65 - 0.85

#### **Formula**

**EC** x conversion factor = TDS

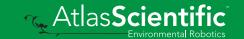

## Export calibration

### **Command syntax**

**Export: Use this command to download calibration settings** 

calibration string info Export,? <cr>

export calibration string from calibrated device **Export** <cr>

### **Example**

Export,? <cr>

### Response

10,120 <cr>

### Response breakdown 10, 120

# of strings to export # of bytes to export

Export strings can be up to 12 characters long, and is always followed by <cr>

Export <cr>

Export <cr>

(**7** more)

Export <cr>

Export <cr>

59 6F 75 20 61 72 <cr> (1 of 10)

65 20 61 20 63 6F <cr> (2 of 10)

6F 6C 20 67 75 79 <cr> (10 of 10)

\*DONE

Disabling \*OK simplifies this process

#### Export <cr>

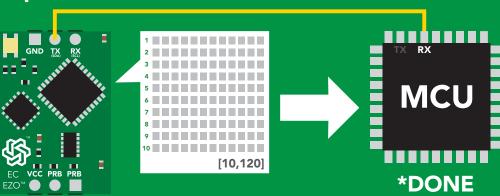

### Import calibration

### **Command syntax**

Import: Use this command to upload calibration settings to one or more devices.

import calibration string to new device Import,n <cr>

### **Example**

Import, 59 6F 75 20 61 72 <cr> (1 of 10)

Import, 65 20 61 20 63 6F <cr> (2 of 10)

Import, 6F 6C 20 67 75 79 <cr> (10 of 10)</ri>

#### Response

\*OK <cr>

\*OK <cr>

\*OK <cr>

#### Import,n <cr>

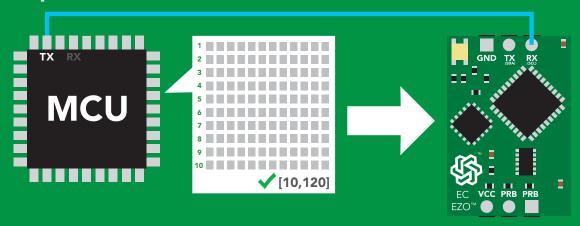

\*OK <cr> system will reboot

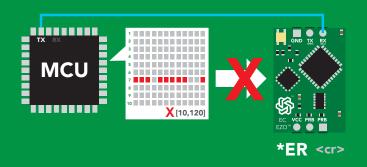

\* If one of the imported strings is not correctly entered, the device will not accept the import, respond with \*ER and reboot.

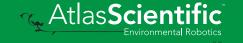

# Setting the probe type

### **Command syntax**

K 1.0 is the default value

K,n <cr> n = any value; floating point in ASCII

| K,? <cr> probe K value?</cr> |                               |  |  |
|------------------------------|-------------------------------|--|--|
| Example                      | Response                      |  |  |
| K,10 <cr></cr>               | *OK <cr></cr>                 |  |  |
| K,? <cr></cr>                | ?K,10 <cr> *OK <cr></cr></cr> |  |  |
|                              |                               |  |  |

K 1.0

K 10

K 0.1

### Temperature compensation

### **Command** syntax

**Default temperature = 25°C** Temperature is always in Celsius Temperature is not retained if power is cut

n = any value; floating point or int T,n

compensated temperature value? **T,?** 

set temperature compensation and take a reading\* RT,n <cr>

> This is a new command for firmware V2.13

### **Example**

### Response

T,19.5 <cr>

\*OK <cr>

RT,19.5 <cr>

\*OK <cr>

8.91 <cr>

T,? <cr>

?T,19.5 <cr>

\*OK <cr>

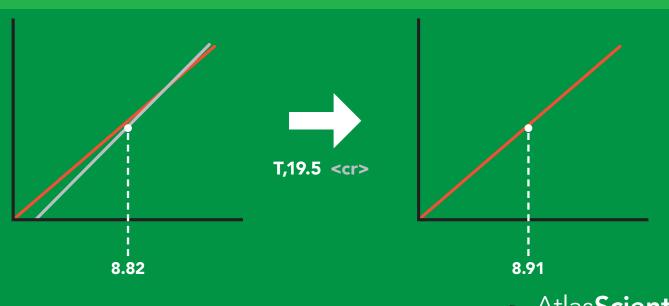

# Enable/disable parameters from output string

### **Command syntax**

O, [parameter],[1,0] <cr> enable or disable output parameter <cr> enabled parameter? 0,?

### **Example**

O,EC,1 / O,EC,0 <cr>

O,TDS,1 / O,TDS,0 <cr>

**O.S.1** / O,S,0 <cr>

O,SG,1 / O,SG,0

O,? <cr>

### Response

\*OK <cr> enable / disable conductivity

\*OK <cr> enable / disable total dissolved solids

\*OK <cr> enable / disable salinity

\*OK <cr> enable / disable specific gravity

?,O,EC,TDS,S,SG <cr> if all are enabled

#### **Parameters**

EC conductivity

total dissolved solids **TDS** 

salinity S

specific gravity SG

#### Followed by 1 or 0

enabled

disabled

\* If you disable all possible data types your readings will display "no output".

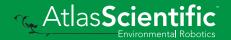

# Naming device

### **Command syntax**

Do not use spaces in the name

Name,n <cr> set name

<cr> clears name Name,

Name,? <cr> show name

n = 8 9 10 11 12 13 14 15 16

**Up to 16 ASCII characters** 

### Example

#### Response

Name, <cr> \*OK <cr> name has been cleared

Name,zzt <cr>

\*OK <cr>

Name,? <cr>

?Name,zzt <cr> \*OK <cr>

#### Name, zzt

#### Name,?

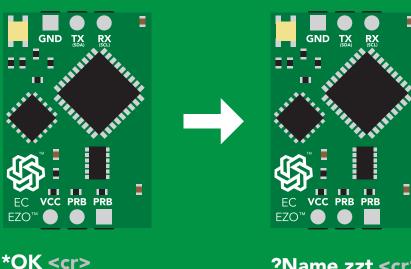

?Name,zzt <cr> \*OK <cr>

## **Device information**

## **Command syntax**

i <cr> device information

**Example** 

Response

i <cr>

?i,EC,2.10 <cr> \*OK <cr>

## Response breakdown

2.10 ?i, EC, Device Firmware

## Response codes

## **Command syntax**

\*OK,1 <cr> enable response

default

\*OK,0 <cr> disable response

\*OK,? <cr> response on/off?

## Example

### Response

R <cr>

1,413 <cr>

\*OK <cr>

\*OK,0 <cr>

no response, \*OK disabled

R <cr>

1,413 <cr> \*OK disabled

\*OK,? <cr>

?\*OK,1 <cr> or ?\*OK,0 <cr>

#### Other response codes

unknown command \*ER

\*OV over volt (VCC>=5.5V)

\*UV under volt (VCC<=3.1V)

\*RS reset

\*RE boot up complete, ready

entering sleep mode \*SL

\*WA wake up These response codes cannot be disabled

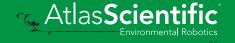

## Reading device status

## **Command syntax**

Status <cr> voltage at Vcc pin and reason for last restart

**Example** 

Response

Status <cr>

?Status, P, 5.038 < cr>

\*OK <cr>

## Response breakdown

?Status,

5.038

Reason for restart

Voltage at Vcc

#### **Restart codes**

powered off

software reset

brown out

watchdog W

unknown

## Sleep mode/low power

## **Command syntax**

Send any character or command to awaken device.

Sleep <cr> enter sleep mode/low power

### **Example**

### Response

Sleep <cr>

\*OK <cr>

\*SL <cr>

Any command

\*WA <cr> wakes up device

**5V** 

**SLEEP STANDBY** 

18.14 mA 0.7 mA

3.3V

16.85 mA 0.4 mA

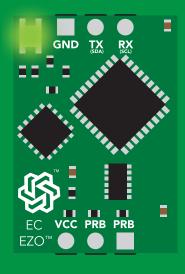

**Standby** 18.14 mA

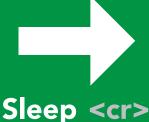

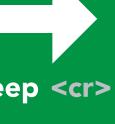

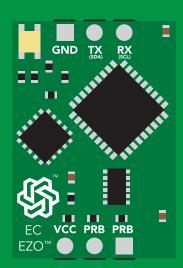

Sleep  $0.7 \, \text{mA}$ 

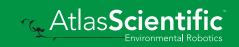

## Change baud rate

## **Command syntax**

Baud,n <cr> change baud rate

### **Example**

Response

Baud, 38400 < cr>

\*OK <cr>

Baud,? <cr>

?Baud,38400 <cr> \*OK <cr>

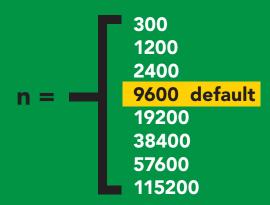

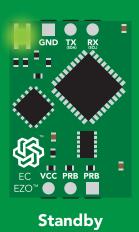

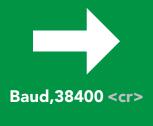

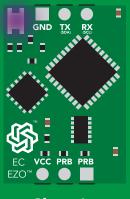

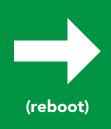

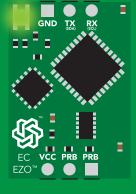

**Changing** baud rate

\*OK <cr>

**Standby** 

## Protocol lock

## **Command syntax**

Locks device to UART mode.

Plock,1 <cr> enable Plock

default Plock,0 <cr> disable Plock

Plock,? <cr> Plock on/off?

### **Example**

### Response

Plock,1 <cr>

\*OK <cr>

Plock,0 <cr>

\*OK <cr>

Plock,? <cr>

?Plock,1 <cr> or ?Plock,0 <cr>

#### Plock,1

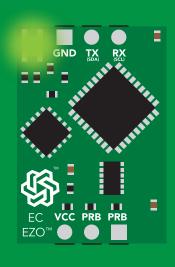

\*OK <cr>

### **12C,100**

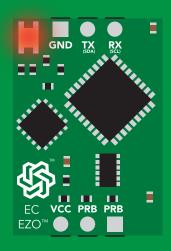

cannot change to I<sup>2</sup>C \*ER <cr>

#### **Short**

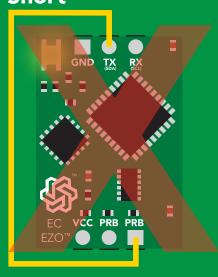

cannot change to I<sup>2</sup>C

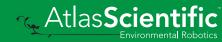

## Factory reset

## **Command syntax**

**Clears calibration** LED on "\*OK" enabled

### Factory <cr> enable factory reset

**Example** 

Response

Factory <cr>

\*OK <cr>>

#### Factory <cr>

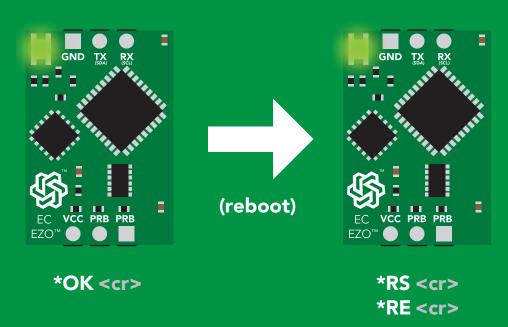

Baud rate will not change

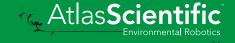

## Change to I<sup>2</sup>C mode

## **Command syntax**

Default I<sup>2</sup>C address 100 (0x64)

I2C,n <cr> sets I2C address and reboots into I2C mode

n = any number 1 - 127

Example

Response

12C,100 <cr>

\*OK (reboot in I<sup>2</sup>C mode)

Wrong example

Response

12C,139 <cr> n ≯ 127

\*ER <cr>

**I2C,100** 

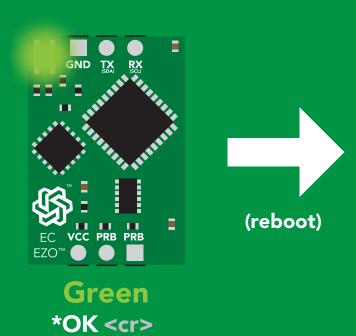

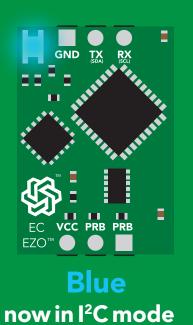

## Manual switching to I<sup>2</sup>C

- **Disconnect ground (power off)**
- Disconnect TX and RX
- Connect TX to the right PRB
- Confirm RX is disconnected
- Connect ground (power on)
- Wait for LED to change from Green to Blue
- Disconnect ground (power off)
- Reconnect all data and power

Manually switching to I<sup>2</sup>C will set the I<sup>2</sup>C address to 100 (0x64)

### **Example**

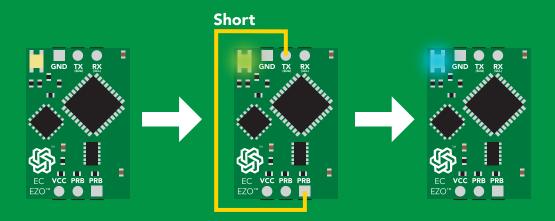

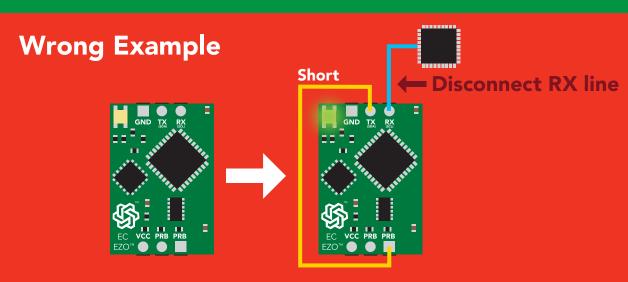

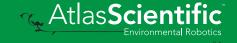

# l<sup>2</sup>C mode

The I<sup>2</sup>C protocol is considerably more complex than the UART (RS-232) protocol. Atlas Scientific assumes the embedded systems engineer understands this protocol.

To set your EZO™ device into I<sup>2</sup>C mode click here

#### Settings that are retained if power is cut

Calibration
Change I<sup>2</sup>C address
Enable/disable parameters
Hardware switch to UART mode
LED control
Protocol lock
Software switch to UART mode

Settings that are **NOT** retained if power is cut

Find Sleep mode Temperature compensation

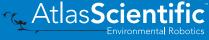

## I<sup>2</sup>C mode

I<sup>2</sup>C address (0x01 - 0x7F)

100 (0x64) default

3.3V - 5.5VVcc

Clock speed 100 - 400 kHz

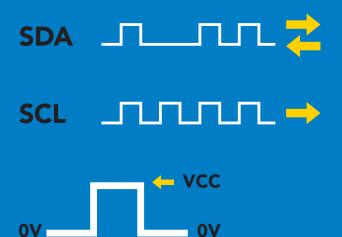

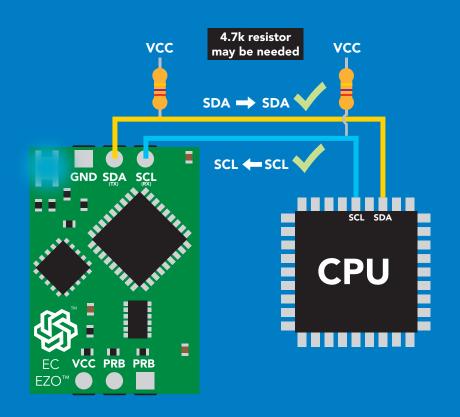

## **Data format**

Reading

Conductivity = µS/cm Total dissolved solids = ppm Salinity = PSU (ppt) 0.00 - 42.00**Specific gravity** (sea water only) = 1.00 - 1.300

Units **Encoding**  EC,TDS,SAL,SG

**ASCII** 

**Format** Data type **Decimal places 3** Smallest string 3 characters Largest string

string floating point

**40 characters** 

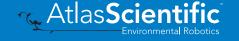

## Sending commands to device

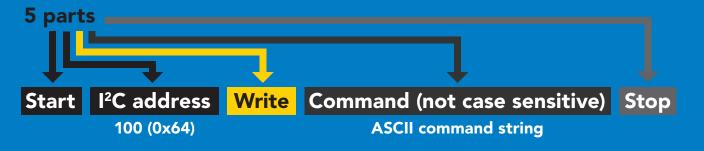

## **Example**

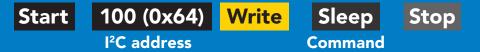

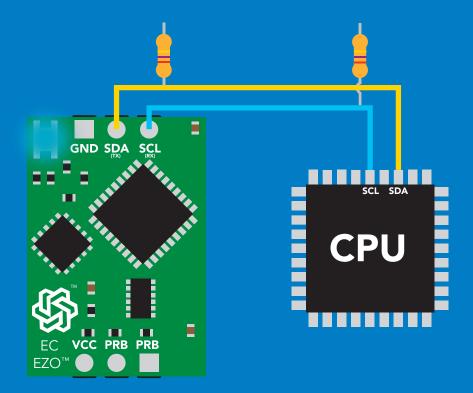

### Advanced

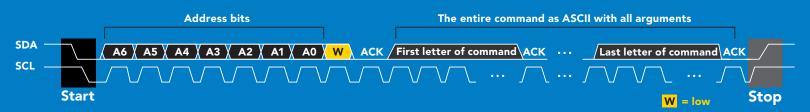

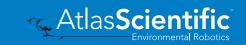

## Requesting data from device

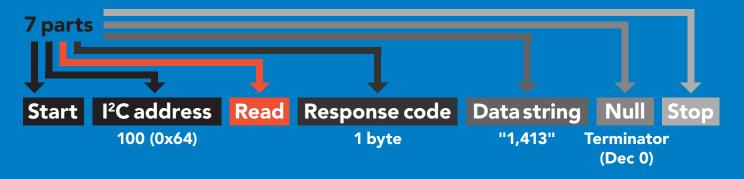

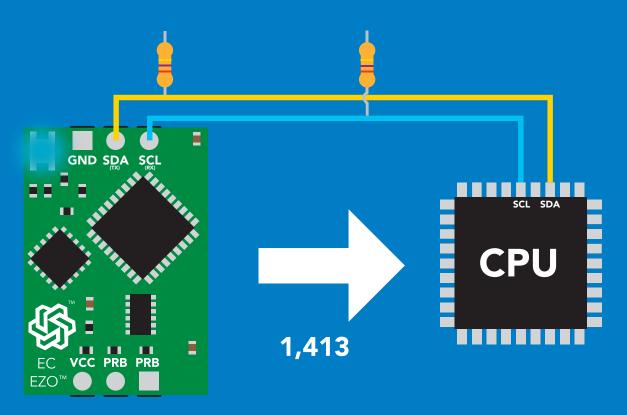

### **Advanced**

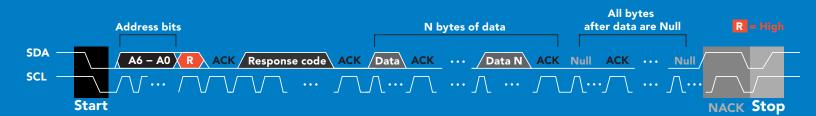

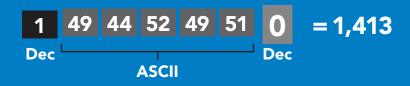

## Response codes

After a command has been issued, a 1 byte response code can be read in order to confirm that the command was processed successfully.

Reading back the response code is completely optional, and is not required for normal operation.

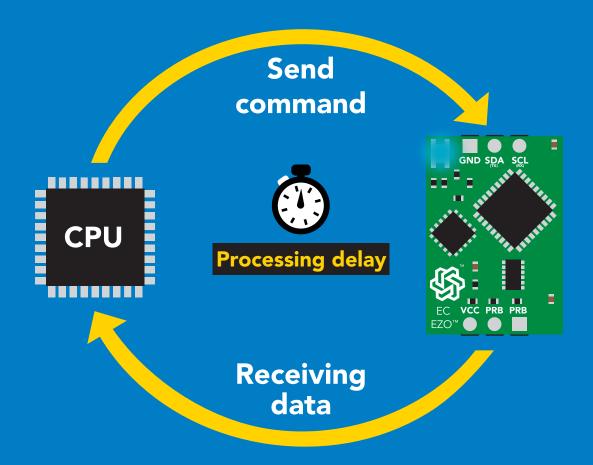

## **Example**

I2C\_start;

I2C address:

I2C\_write(EZO\_command);

I2C\_stop;

delay(300);

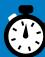

I2C start; I2C address; Char[] = I2C\_read; I2C\_stop;

The response code will always be 254, if you do not wait for the processing delay.

Response codes

Single byte, not string

no data to send 255

254 still processing, not ready

2 syntax error

successful request

## **LED** color definition

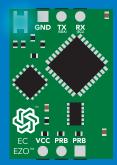

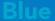

I<sup>2</sup>C standby

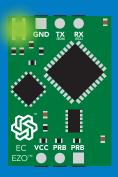

Green

Taking reading

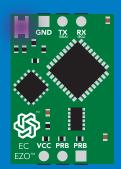

Changing I<sup>2</sup>C address

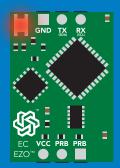

**Command** not understood

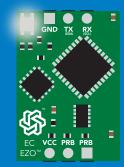

White

**Find** 

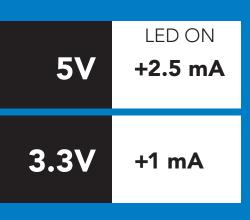

## I<sup>2</sup>C mode command quick reference

All commands are ASCII strings or single ASCII characters.

| Command | Function                             |        |
|---------|--------------------------------------|--------|
| Baud    | switch back to UART mode             | pg. 70 |
| Cal     | performs calibration                 | pg. 56 |
| Export  | export calibration                   | pg. 58 |
| Factory | enable factory reset                 | pg. 69 |
| Find    | finds device with blinking white LED | pg. 54 |
| i       | device information                   | pg. 64 |
| I2C     | change I <sup>2</sup> C address      | pg. 68 |
| Import  | import calibration                   | pg. 59 |
| K       | set probe type                       | pg. 60 |
| L       | enable/disable LED                   | pg. 53 |
| Name    | set/show name of device              | pg. 63 |
| 0       | enable/disable parameters            | pg. 62 |
| Plock   | enable/disable protocol lock         | pg. 67 |
| R       | returns a single reading             | pg. 55 |
| Sleep   | enter sleep mode/low power           | pg. 66 |
| Status  | retrieve status information          | pg. 65 |
| т       | temperature compensation             | pg. 61 |
| TDS     | change the TDS conversion factor     | pg. 57 |
|         |                                      |        |

## **LED** control

## **Command syntax**

300ms processing delay

L,1 LED on default

L,0 **LED** off

**L,?** LED state on/off?

## Example

### Response

L,1

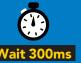

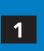

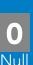

**L**,0

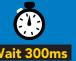

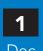

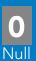

L,?

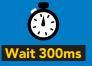

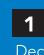

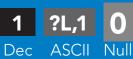

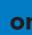

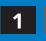

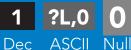

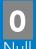

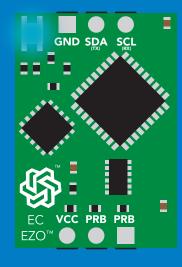

**L,1** 

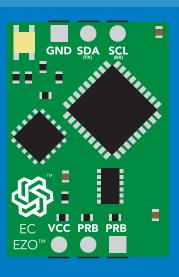

**L,0** 

## **Find**

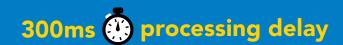

## **Command syntax**

This command will disable continuous mode Send any character or command to terminate find.

**Find** 

LED rapidly blinks white, used to help find device

Example

Response

**Find** 

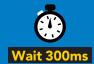

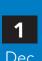

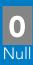

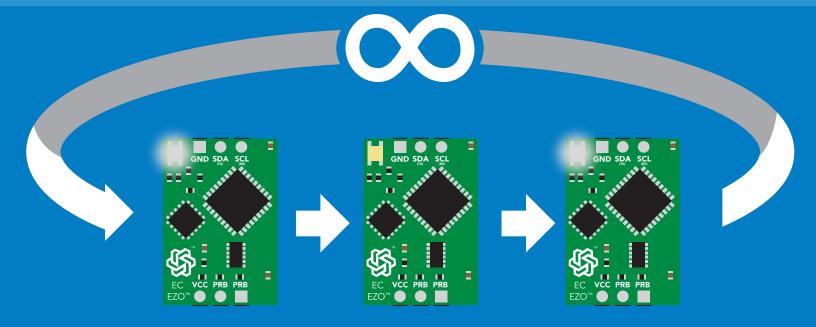

## Taking reading

## **Command syntax**

600ms processing delay

return 1 reading R

Example

Response

R

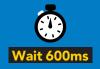

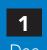

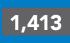

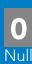

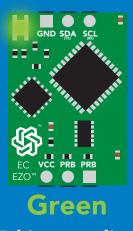

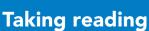

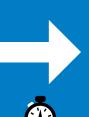

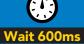

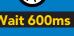

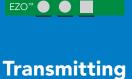

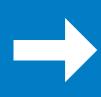

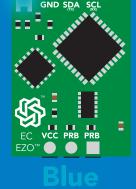

**Standby** 

## **Calibration**

## 600ms (processing delay

## **Command syntax**

Dry calibration must always be done first!

Cal, dry dry calibration

Cal,n single point calibration, where n = any value

Cal,low,n low end calibration, where n = any value

high end calibration, where n = any value

Cal, clear delete calibration data

Cal,? device calibrated?

### Example

Cal, high, n

### Cal, dry

**Cal**,84

Cal, low, 12880

Cal, high, 80000

Cal, clear

Cal.?

### Response

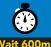

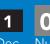

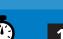

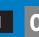

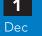

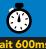

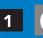

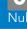

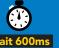

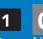

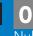

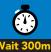

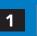

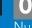

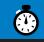

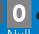

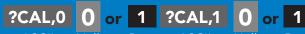

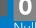

ASCII

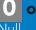

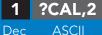

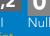

#### One point calibration:

Step 1. "cal,dry" Step 2. "cal,n"

**Calibration complete!** 

#### Two point calibration:

Step 1 "cal, dry" Step 2 "cal,low,n"

Step 3 "cal,high,n"

**Calibration complete!** 

## Changing the TDS (ppm) conversion factor

300ms processing delay

## **Command syntax**

There are several different conversion factors used to read TDS(ppm). For some applications, it may be necessary to use a conversion factor other than the default value of 0.54

TDS,n

set custom conversion factor, n = any value between 0.01 - 1.00

TDS,?

conversion factor being used

## **Example**

### Response

TDS,?

?TDS,0.54 **ASCII** 

R

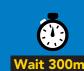

100,54

**TDS, 0.46** 

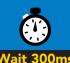

R

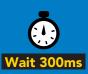

Dec

#### Common conversion factors

0.47 - 0.50NaCl 0.50 - 0.57KCL

**"442"** 0.65 - 0.85

#### **Formula**

**EC** x conversion factor = TDS

## **Export calibration**

300ms processing delay

Command syntax

**Export: Use this command to download calibration settings** 

calibration string info Export,?

export calibration string from calibrated device **Export** 

## Example

### Response

Export,?

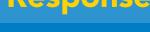

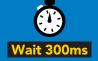

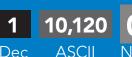

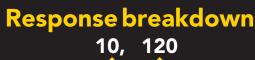

# of strings to export # of bytes to export

Export strings can be up to 12 characters long

**Export** 

**Export** 

(7 more)

**Export** 

**Export** 

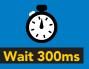

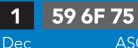

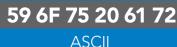

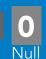

(1 of 10)

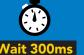

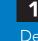

65 20 61 20 63 6F

(2 of 10)

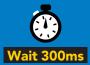

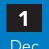

6F 6C 20 67 75 79

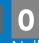

(10 of 10)

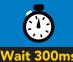

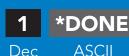

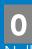

## Import calibration

300ms processing delay

## **Command syntax**

Import: Use this command to upload calibration settings to one or more devices.

import calibration string to new device Import,n

## **Example**

Import, 59 6F 75 20 61 72 (1 of 10)

Import, 65 20 61 20 63 6F (2 of 10)

Import, 6F 6C 20 67 75 79 (10 of 10)

### Response

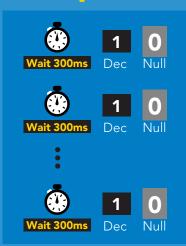

#### Import,n

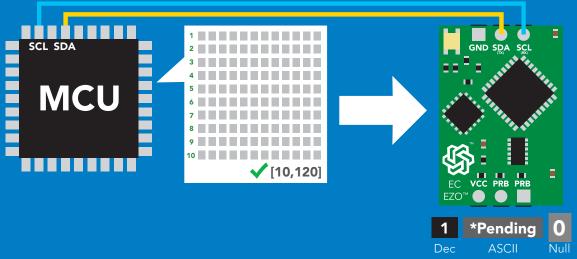

system will reboot

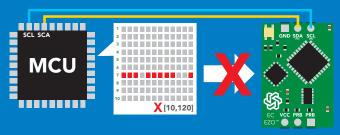

\* If one of the imported strings is not correctly entered, the device will not accept the import and reboot.

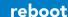

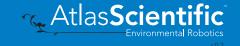

## Setting the probe type

## **Command syntax**

300ms processing delay

n = any value; floating point in ASCII K,n

K 1.0 is the default value

K,? probe K value?

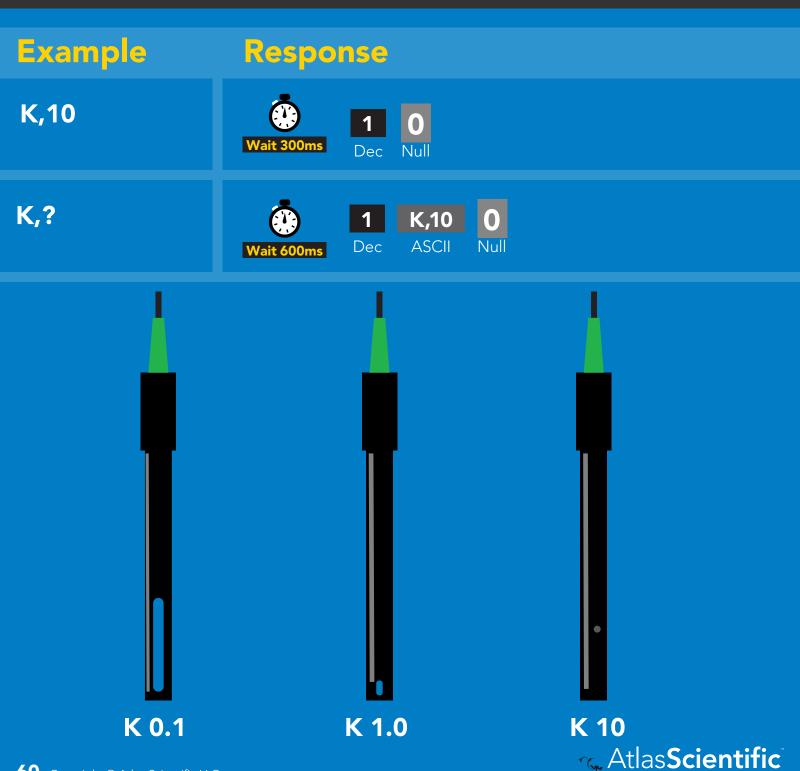

## Temperature compensation

## **Command syntax**

**Default temperature = 25°C** Temperature is always in Celsius Temperature is not retained if power is cut

n = any value; floating point or int 300ms @ processing delay T,n

**T,?** compensated temperature value?

set temperature compensation and take a reading\* RT,n

> This is a new command for firmware V2.13

# Example Response T,19.5 RT,19.5 **T,?** ?T,19.5

8.91

8.82

## Enable/disable parameters from output string

### **Command syntax**

300ms processing delay

**O**, [parameter],[1,0] Ο,?

enable or disable output parameter enabled parameter?

## Example

O,EC,0 O,EC,1 /

O,TDS,1 / O,TDS,0

0,5,1 O,S,0

O,SG,1 / O,SG,0

0,?

### Response

enable / disable conductivity

enable / disable total dissolved solids

enable / disable salinity

enable / disable specific gravity

?,O,EC,TDS,S,SG 0 if all are enabled

#### **Parameters**

conductivity EC

total dissolved solids TDS

salinity S

SG specific gravity

#### Followed by 1 or 0

enabled disabled 0

\* If you disable all possible data types your readings will display "no output".

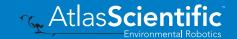

## Naming device

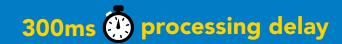

## **Command syntax**

Do not use spaces in the name

Name,n

set name

9 10 11 12 13 14 15 16

Name,

clears name

Up to 16 ASCII characters

Name,?

show name

## Example

### Response

Name,

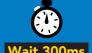

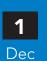

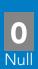

name has been cleared

Name,zzt

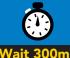

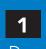

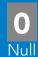

Name,?

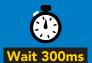

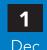

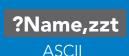

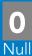

Name, zzt

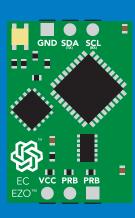

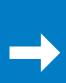

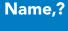

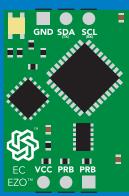

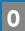

?Name,zzt 0

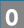

## **Device information**

## **Command syntax**

300ms processing delay

device information

Example

Response

i

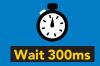

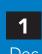

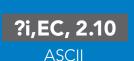

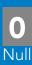

Response breakdown

?i, EC, Device

2.10 **Firmware** 

## Reading device status

## **Command syntax**

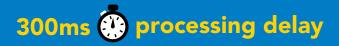

voltage at Vcc pin and reason for last restart

Example

Response

**Status** 

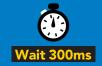

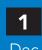

?Status,P,5.038

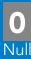

**ASCII** 

## Response breakdown

?Status,

Reason for restart

5.038

Voltage at Vcc

#### **Restart codes**

- powered off
- software reset S
- brown out
- watchdog W
- U unknown

## Sleep mode/low power

## **Command syntax**

enter sleep mode/low power Sleep

Send any character or command to awaken device.

Example

Response

Sleep

no response

Do not read status byte after issuing sleep command.

**Any command** 

wakes up device

**5V** 

**STANDBY SLEEP** 

18.14 mA  $0.7 \, \text{mA}$ 

3.3V

16.85 mA 0.4 mA

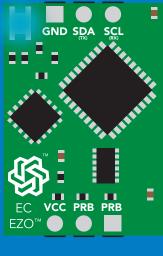

Standby

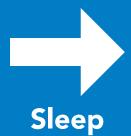

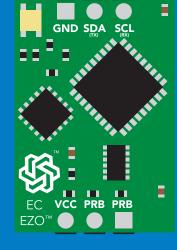

Sleep

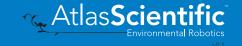

## Protocol lock

## **Command syntax**

300ms processing delay

Plock,1 enable Plock

disable Plock Plock,0

default

Plock,? Plock on/off? Locks device to I<sup>2</sup>C mode.

## Example

### Response

Plock,1

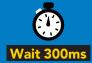

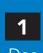

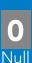

Plock,0

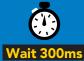

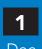

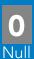

Plock,?

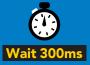

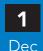

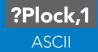

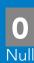

#### Plock,1

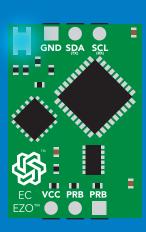

#### **Baud, 9600**

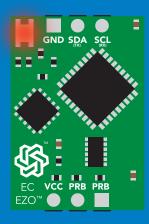

cannot change to **UART** 

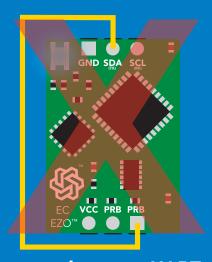

cannot change to UART

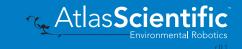

## I<sup>2</sup>C address change

## **Command syntax**

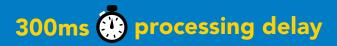

sets I<sup>2</sup>C address and reboots into I<sup>2</sup>C mode I2C,n

### Example

### Response

**I2C,101** 

device reboot (no response given)

### Warning!

Changing the I<sup>2</sup>C address will prevent communication between the circuit and the CPU until your CPU is updated with the new I<sup>2</sup>C address.

Default I<sup>2</sup>C address is 100 (0x64).

n = any number 1 - 127

### **I2C,101**

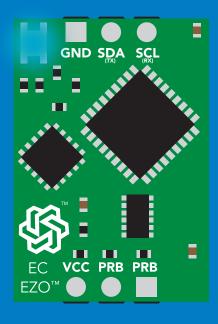

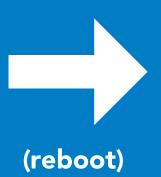

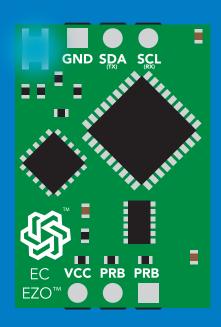

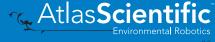

## **Factory reset**

## **Command syntax**

Factory reset will not take the device out of I<sup>2</sup>C mode.

Factory enable factory reset

I<sup>2</sup>C address will not change

## Example

### Response

**Factory** 

device reboot (no response given)

Clears calibration LED on Response codes enabled

### **Factory**

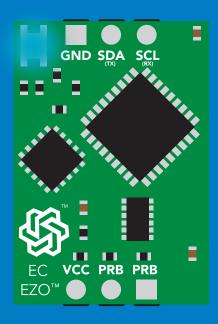

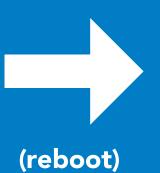

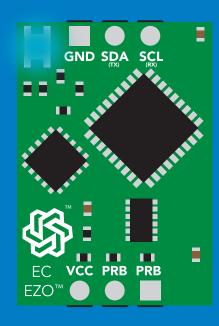

## Change to UART mode

## **Command syntax**

Baud,n switch from I<sup>2</sup>C to UART

### Example

### Response

Baud, 9600

reboot in UART mode

(no response given)

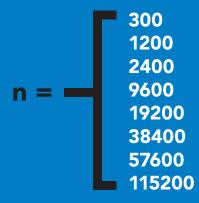

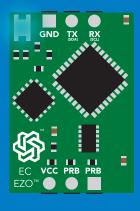

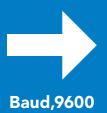

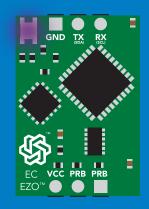

**Changing to UART** mode

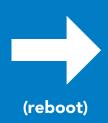

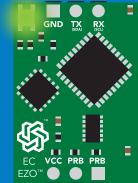

## Manual switching to UART

- **Disconnect ground (power off)**
- Disconnect TX and RX
- Connect TX to the right PRB
- Confirm RX is disconnected
- Connect ground (power on)
- Wait for LED to change from Blue to Green
- Disconnect ground (power off)
- Reconnect all data and power

### **Example**

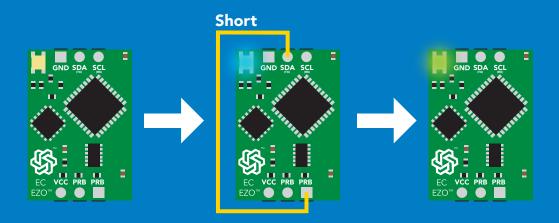

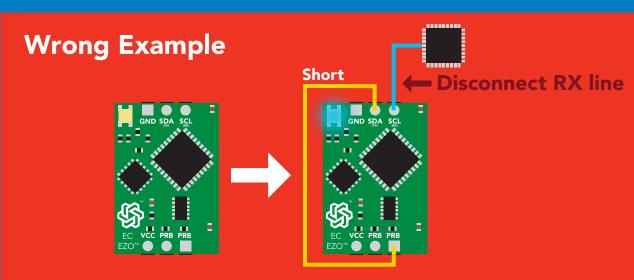

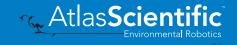

## **EZO**<sup>™</sup> circuit footprint

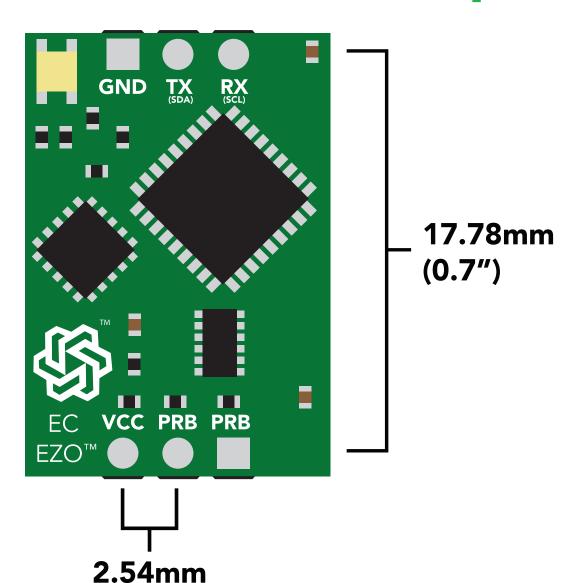

In your CAD software, place a 8 position header.

(0.1")

Place a 3 position header at both top and bottom of the 8 position.

Delete the 8 position header. The two 3 position headers are now 17.78mm (0.7") apart from each other.

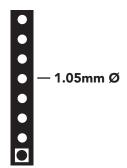

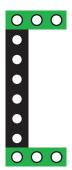

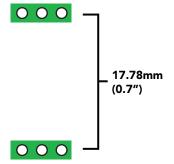

## Datasheet change log

#### Datasheet V 6.3

Revised naming device info on pages 36 & 63.

#### Datasheet V 6.2

#### Added new command:

"TDS,n" Changing the TDS (ppm) conversion factor on pages 30 (UART) & 57 ( $I^2C$ ).

#### Datasheet V 6.1

Corrected typos within the datasheet.

#### Datasheet V 6.0

Changed the K value range from 0.1 to 0.01 on pg 5.

#### Datasheet V 5.9

Moved Default state to pg 17.

#### Datasheet V 5.8

Revised conductivity probe range information on pg 5.

#### Datasheet V 5.7

Revised response for the sleep command in UART mode on pg 39.

#### Datasheet V 5.6

Added more information on the Export calibration and Import calibration commands.

#### Datasheet V 5.5

Revised calibration theory pages, added information on temperature compensation on pg. 15, moved data isolation to pg 9, and correct wiring to pg 11.

#### Datasheet V 5.4

Revised isolation schematic on pg. 13

#### Datasheet V 5.3

#### Added new command:

"RT,n" for Temperature compensation located on pages 30 (UART) & 55 (I<sup>2</sup>C). Added firmware information to Firmware update list.

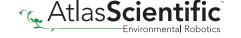

#### Datasheet V 5.2

Revised calibration information on pages 27 & 52.

#### Datasheet V 5.1

Added more information about temperature compensation on pages 30 & 55.

#### Datasheet V 5.0

Changed "Max rate" to "Response time" on cover page.

#### Datasheet V 4.9

Removed note from certain commands about firmware version. Added steps to calibration command pages 27 (UART) and 52 (I<sup>2</sup>C).

#### Datasheet V 4.8

Revised definition of response codes on pg 46.

#### Datasheet V 4.7

Revised cover page art.

#### Datasheet V 4.6

Updated calibration processing delay time on pg.52.

#### Datasheet V 4.5

Revised Enable/disable parameters information on pages 31 & 56.

#### Datasheet V 4.4

Updated High point calibration info on page 11.

#### Datasheet V 4.3

Updated calibration info on pages 27 (UART) and 52 (I<sup>2</sup>C).

#### Datasheet V 4.2

Revised Plock pages to show default value.

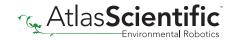

#### **Datasheet V 4.1**

Corrected I<sup>2</sup>C calibration delay on pg. 52.

#### Datasheet V 4.0

Revised entire datasheet.

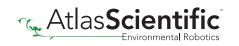

## Firmware updates

V1.0 – Initial release (April 17, 2014)

V1.1 – (June 2, 2014)

- Change specific gravity equation to return 1.0 when the uS reading is < 1000 (previously returned 0.0)
- Change accuracy of specific gravity from 2 decimal places to 3 decimal places
- Don't save temperature changes to EEPROM

V1.2 – (Aug 1, 2014)

• Baud rate change is now a long, purple blink

V1.5 – Baud rate change (Nov 6, 2014)

• Change default baud rate to 9600

V1.6 - I2C bug (Dec 1, 2014)

• Fixed I<sup>2</sup>C bug where the circuit may inappropriately respond when other I2C devices are connected

V1.8 – Factory (April 14, 2015)

• Changed "X" command to "Factory"

V1.95 - Plock (March 31, 2016)

Added protocol lock feature "Plock"

V1.96 - EEPROM (April 26, 2016)

• Fixed bug where EEPROM would get erased if the circuit lost power 900ms into startup This would cause the EZO circuit to revert back to UART mode if set to I2C

V2.10 - (April 12, 2017)

- Added "Find" command.
- Added "Export/import" command.
- Modified continuous mode to be able to send readings every "n" seconds.
- Default output changed from CSV string of 4 values to just conductivity; Other values must be enabled

V2.11 – (April 28, 2017)

• Fixed "Sleep"bug, where it would draw excessive current.

V2.12 – (May 9, 2017)

• Fixed bug in sleep mode, where circuit would wake up to a different I<sup>2</sup>C address.

V2.13 – (July 16, 2018)

• Added "RT" command to Temperature compensation

V2.14 - (Nov 26, 2019)

• The K value range has been extended to 0.01

V2.15 – (June 29, 2020)

• Fixed bug where output doesnt always round to 0

## Firmware updates

V2.16 - (Dec 14, 2021)

• Internal update for new part compatibility.

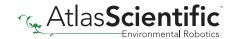

## Warranty

Atlas Scientific™ Warranties the EZO™ class Conductivity circuit to be free of defect during the debugging phase of device implementation, or 30 days after receiving the EZO™class Conductivity circuit (which ever comes first).

## The debugging phase

The debugging phase as defined by Atlas Scientific<sup>™</sup> is the time period when the EZO<sup>™</sup> class Conductivity circuit is inserted into a bread board, or shield. If the EZO™ class Conductivity circuit is being debugged in a bread board, the bread board must be devoid of other components. If the EZO™ class Conductivity circuit is being connected to a microcontroller, the microcontroller must be running code that has been designed to drive the EZO™ class Conductivity circuit exclusively and output the EZO™ class Conductivity circuit data as a serial string.

It is important for the embedded systems engineer to keep in mind that the following activities will void the EZO™ class Conductivity circuit warranty:

- Soldering any part of the EZO<sup>™</sup> class Conductivity circuit.
- Running any code, that does not exclusively drive the EZO™ class Conductivity circuit and output its data in a serial string.
- Embedding the EZO™ class Conductivity circuit into a custom made device.
- Removing any potting compound.

## Reasoning behind this warranty

Because Atlas Scientific™ does not sell consumer electronics; once the device has been embedded into a custom made system, Atlas Scientific™ cannot possibly warranty the EZO™ class Conductivity circuit, against the thousands of possible variables that may cause the EZO™ class Conductivity circuit to no longer function properly.

### Please keep this in mind:

- 1. All Atlas Scientific™ devices have been designed to be embedded into a custom made system by you, the embedded systems engineer.
- 2. All Atlas Scientific™ devices have been designed to run indefinitely without failure in the field.
- 3. All Atlas Scientific™ devices can be soldered into place, however you do so at your own risk.

Atlas Scientific™ is simply stating that once the device is being used in your application, Atlas Scientific<sup>™</sup> can no longer take responsibility for the EZO<sup>™</sup> class Conductivity circuits continued operation. This is because that would be equivalent to Atlas Scientific™ taking responsibility over the correct operation of your entire device.